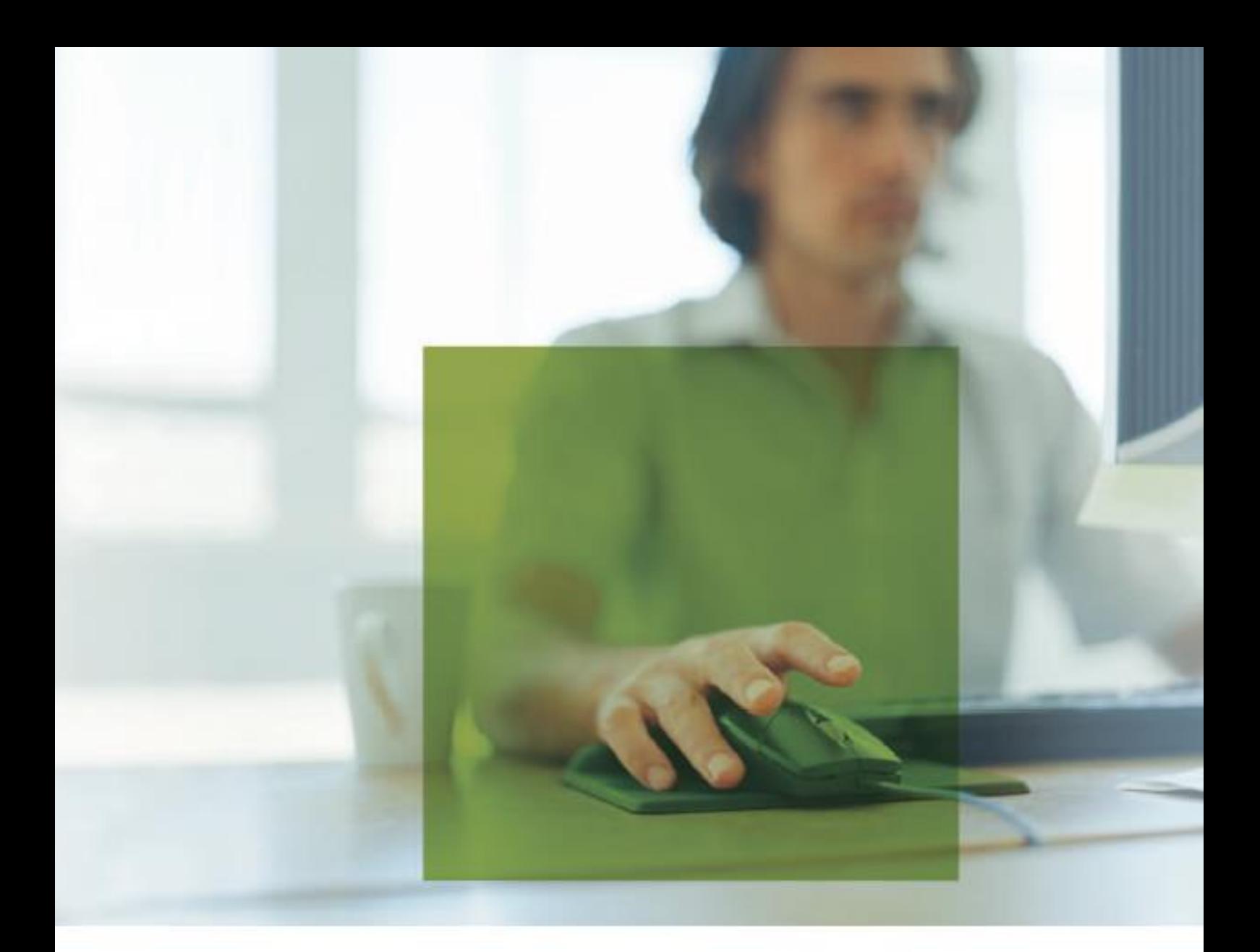

syska EURO FIBU - Finanzsoftware für alle, die ihren Weg machen.

syska EURO FIBU, syska EURO KORE und syska EURO ANBU 2022 Beschreibung des ASCII-Formats zum Import und Export von Daten

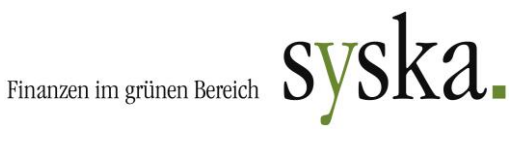

# **Beschreibung des ASCII-Formats zum Import und Export von Daten**

Der Datenimport erfolgt aus einfachen Textdateien im ASCII-Format. Dabei wird in einer Zeile genau ein Datensatz dargestellt. Eine Zeile (auch die letzte) wird durch ein Zeilenendezeichen (CR bzw. Return) abgeschlossen. Die einzelnen Felder (Spalten) eines Datensatzes sind am besten durch Tabulatoren zu trennen. Beim Import kann jedoch ein beliebiges Trennzeichen angegeben werden. Leere Felder werden nicht ausgelassen, sondern bleiben ohne Eintrag, gefolgt von einem Tabulator. Leere Felder stellen sich also als zwei direkt aufeinanderfolgende Tabulatoren dar (und dürfen nicht mit 0 o.ä. gefüllt werden!).

#### **Der Export erfolgt im gleichen Format wie der Import, so dass Sie sich durch einen Export von Daten aus der syska EURO FIBU leicht Beispieldateien zum Vergleich des Formates mit Ihren zu importierenden Dateien erzeugen können.**

Der Import für Kreditoren, Debitoren, Sachkonten, Kostenstellen und Buchungen wird standardmäßig aus den Dateien KRED.TXT, DEBI.TXT, SAKO.TXT, KOST.TXT bzw. BUBE.TXT durchgeführt. Vor dem eigentlichen Import in die syska EURO FIBU wird die entsprechende \*.TXT noch in \*.TMP umbenannt. Aus dieser Datei werden dann die Datensätze importiert, so dass die \*.TXT bereits während des Imports von anderen Plätzen im Netz aus beschrieben werden kann. Die \*.TMP bleibt als zusätzliche Sicherheit bis zum nächsten Import bestehen. Fehlerhafte Datensätze werden an die Fehlerdatei \*.ERR angehängt. Die Fehlerdatei kann dann z.B. mit dem Editor nachbearbeitet werden, um dann als \*.TXT abgespeichert und erneut importiert werden zu können. Vor dem fehlerhaften Datensatz sehen Sie in einer Kommentarzeile (diese beginnt mit einem ;) die Fehlerbeschreibung. Ein offensichtlich falscher Fehlertext deutet darauf hin, dass die Felder in der Zeile 'verrutscht' sind, d.h. das zu viele oder zu wenig Trennzeichen in einer Zeile stehen.

Die Datensätze haben den nachfolgend dargestellten Aufbau. Optionale Felder sind in eckigen Klammern dargestellt; die maximale Länge eines Feldes ist in den runden Klammern dargestellt; die Formate der einzelnen Felder entsprechen denen in der syska EURO FIBU, dabei ist insbesonders bei den Kontonummern auf die führenden Nullen (z.B. 0480) zu achten. Das Zeichen | ist nicht Bestandteil der Felder, sondern dient hier nur als Trennzeichen in der Darstellung.

*Hinweis: Der ASCII-Import von Stammdaten (Konten und Kostenstellen) sollte nur bei der Übernahme von Daten aus einem anderen Programm verwendet werden. Sollen Stammdaten innerhalb der syska EURO FIBU von einem Mandanten in einen anderen übernommen werden, so können Sie die bequeme Datenübernahme aus dem Datei-Menü der syska EURO FIBU verwenden.*

## **Kreditoren und Debitoren**

Kontonummer(7) | Kürzel(8) | Name(40) | [Zusatz(40)] | [Straße(30)] | [PLZ(6)] | [Ort(30)] | [Land(3)] | [Eröffnungsdatum(10)] | [Gegenkontonummer(7)] | [Bankname Bank 1(27)] | [BLZ Bank 1 (8)] | [Bankkonto Bank 1 (10)] | [Skontotage(2)] | [Zahlungstage(2)] | [Skontoprozent(5)] | [Mahnkennzahl(2)] | [ID-Nummer(15)] | [Währung(4)] | [Lohnveredeler(1)] | [Durchbuchungskontonummer(7)] | [2.Gegenkontonummer(7)] | [Ansprechpartner(40)] | [Geschäftsführer(40)] | [Telefon(20)] | [Fax(20)] | [E-Mail-Adresse(40)] | [Bemerkung(40)] | [Verwendungszweck(27)] | [Zahlzielkürzel(10)] | [Einmalkonto(1)] | [Anrede\_Firma(15)] | [Anrede\_Ansprechpartner(15)] | [Anrede\_Geschäftsführer(15)] | [Sprache(40)] | [SWIFT-Code Bank 1(11)] | [IBAN Bank 1(34)] | [Bank\_Land Bank 1 (2)] | [Zessionstext (120)] | [Zusatzfeld Text1(50)] | [Zusatzfeld Text2(50)] | [Zusatzfeld Text3(50)] | [Zusatzfeld Wert1 (15)] | [Zusatzfeld Wert2 (15)] | [Zusatzfeld Wert3 (15)] | [Zusatzfeld Datum1(11)] | [Zusatzfeld Datum2(11)] | [Zusatzfeld Datum3(11)] | [Zusatzfeld Option1(1)] | [Zusatzfeld Option2(1)] | [Zusatzfeld Option3(1)] | [Infoverzeichnis(260)] | [Liefer-/Mahnsperre(1)] | [Buchungssperre (1)] | [Kontoinhaber Bank1 (27)] | [Bankname Bank 2 (27)] | [BLZ Bank 2(8)] | [Bankkonto Bank 2(16)] | [IBAN Bank 2(35)] | [Swiftcode Bank 2(11)] | [Bank-Land Bank 2 (2)] | [Kontoinhaber Bank2 (27)] | [SEPA-Mandat1 (35)] | [Unterschriftsdatum für SEPA-Mandat1 (11)] | [SEPA-Firmenlastschrift1 (1)] | [letztes Nutzungsdatum SEPA-Mandat1 (11)] | [SEPA-Mandat2 (35)] | [Unterschriftsdatum für SEPA-Mandat2 (11)] | [SEPA-Firmenlastschrift2 (1)] | | [Letztes Nutzungsdatum SEPA-Mandat2 (11)] | [Gläubiger-ID UCI (35)] | [Ende-zu-Ende-Referenz (35)] | [Einstellungen zur Ende-zu-Ende-Referenz

(3)] | [Registernummer (20)] | [Registergericht (40)] | [Inkasso-Gegnernr. (10)] | [Inkasso-Akte (10)] | [Rechtsform (20)] | [Geburtsdatum (TT.MM.JJJJ) (10)] | [Vorname (Bonität) (30)] | [Suchtyp (Bonität) (1)] | [Bonität] (1) | [Prüfdatum (Bonität) (TT.MM.JJJJ) (10)] | [Steuernummer (15)]

Die Bankkontonummer (Feld "Bankkonto") kann in Deutschen Mandanten bis zu 10 Zeichen lang sein, in Österreichischen Mandanten bis zu 11 und in Schweizer Mandanten bis zu 16 Zeichen. Ebenso bei der zweiten Bankverbindung.

Bei der Mahnkennzahl steht -1 für "nicht mahnbar" und 0 für "mahnbar".

Das Feld "Währung" bleibt beim Export/Import von Debitoren und bei inländischen Kreditoren leer. Im Feld Einmalkonto bedeutet eine 1 ein Einmalkonto, eine 0 ein normales Konto.

Ist beim Export die Option 'mit Kontensalden' aktiviert, so wird der Kontosaldo als letztes Feld exportiert.

Der Zessionstext ist nur in Österreich von Bedeutung und nur bei Debitoren sinnvoll. Für Deutschland und die Schweiz kann dieser Text als weiterer Bemerkungstext verwendet werden.

Ist ein Eröffnungsdatum angegeben und liegt dieses innerhalb von Geschäftsjahresbeginn des ersten (Archiv-)Jahres bis Jahresende des aktuell geöffneten Jahres, so wird dieses verwendet. Ansonsten wird ein vorhandenes Eröffnungsdatum beibehalten oder bei der Neuanlage das Systemdatum gesetzt.

Das jeweils zweite und dritte Zusatzfeld eines Typs steht nur in der Plusversion zur Verfügung. Die SEPA-Mandate 1 bzw. 2 werden jeweils der Bankverbindung 1 bzw. 2 zugeordnet, sowie die zugehörigen weiteren Daten. Bei der SEPA-Firmenlastschrift steht eine 1 für ebendiese, alles andere wird als Basislastschrift interpretiert (beispielsweise 0). Ein SEPA-Mandat gilt nur als erteilt, wenn zum Mandatstext auch das Unterschriftsdatum angegeben ist.

Die Gläubiger-ID dient der Kontierung von Auszügen. Die Ende-zu-Ende-Referenz wird bei der OP-Erstellung und in Folge beim Überweisungsexport verwendet, zusammen mit den Einstellungen zur Referenz (derzeit noch ungenutzt).

Die Registernummer, das Registergericht, die Rechtsform und das Geburtsdatum werden für die Inkasso-Schnittstelle benötigt. In die Registernummer ist auch die Registerart zu erfassen, z.B. HRB 10, GenR 20.

Die Inkasso-Gegnernr. und die Inkasso-Akte sind Werte nach erfolgreicher Inkasso-Übergabe und sollten nur bei bereits bestehendem Inkasso-Vertrag geeignet gesetzt sein.

Vorname, Suchtyp, Bonität und Prüfdatum werden für die Bonitätsprüfung gebraucht bzw. sind die Ergebnisse. Der Suchtyp kann sein: -1 oder leer = nicht ändern, 0 = Unbekannt, 1 = Person, 2 = Einzelunternehmen, 3 = Firma. Die Bonität kann sein: -1 oder leer: nicht ändern, 0 = Unbestimmt, 1 =  $Grun$ ,  $2 = Gelb$ ,  $3 = Rot$ .

## **Sachkonten**

Kontonummer(7) | Kürzel(8) | Name(40) | [Eröffnungsdatum(10)] | Kontenklasse(1) | Steuerkennung(4) | [Steuersatz(5)] | [Umsatzerlöse(1)] | [DATEV-Automatikkonto(1)] | [Umsatzsteuervoranmeldungskennziffer(2)] | [Kontokennung(1)] | [Kostenart(1)] | [Anlagekennung(1)] |[Erlös aus Anlagenverkauf(1)] | [2.Kennziffer(6)] | [Land(2)] | [Dienstleistung(4)]| [Kontowährung(3)]| [Buchungssperre(1)] | [Kostenschablone(40)] | [USt2A-Kennziffer(4) | [USt2A-Formularkennung(7)] | [OSS-Berücksichtigung] | [UStID Betriebsstätte]

Im Kontenklassenfeld steht eine 0 für "ohne Zuordnung", eine 1 für "Bilanz Aktiv", eine 2 für "Bilanz

Passiv" und eine 4 für "GuV".

Bei der Steuerkennung steht 0 für "nicht steuerpflichtig", 1, für "Teilsteuersatz", 2 für "Regelsteuersatz", 4 für "ermäßigter Steuersatz", 8 für "Nullsteuersatz", 16 für "sonstigen Steuersatz",128 für einen "EG-Steuersatz", 256 für "Teilsteuersatz2", 512 für "Verrechnungssatz" und 1024 für den "Verrechnungssatz2" und 2048 für den "Sonstigen Satz 2, 4096 für den "Verrechnungssatz3" und 8192 für den "Verrechnungssatz4".

Handelt es sich um ein vorsteuerpflichtiges Konto, so wird dies durch Addition von 32 auf die Steuerkennung gekennzeichnet. Beispiel: Vorsteuer Regelsteuersatz 34 und Vorsteuer Ermäßigter Satz 36.

Die Felder Umsatzerlöse, DATEV-Automatikkonto und Kostenart werden mittels einer 1 gesetzt. Sind sie leer oder gleich 0, so werden sie nicht gesetzt.

Im Feld Kontokennung (bisher Durchbuchungskennung) steht die 1 für ein DB-Konto. Die 2 repräsentiert ein Investitionskonto, welches nur in der Schweiz von Bedeutung ist und in Deutschland sowie in Österreich ignoriert werden kann. Die 8 steht für die Erzeugung von Sachkonten-OPs. Das Feld für die Kontowährung wird nur in Schweizer Mandanten importiert oder exportiert. Die 2.Kennziffer wird je nach Einsatzgebiet des Mandanten unterschiedlich genutzt: in deutschen Mandanten mit Einnahme/Überschussrechnung als EÜR-Kennziffer für das EÜR-Formular, in österreichischen Mandanten als ESt-Kennziffer für die ESt-Ermittlung, bzw. in Schweizer Mandanten als 2. MWSt-Kennziffer für die MWST-Abrechnung.

Das Land und die Dienstleistung ist nur in österreichischen Mandanten von Belang. Diese beiden Felder enthalten die Daten für ZABIL.

Ist beim Export die Option 'mit Kontensalden' aktiviert, so wird der Kontosaldo als letztes Feld exportiert.

Ist ein Eröffnungsdatum angegeben und liegt dieses innerhalb von Geschäftsjahresbeginn des ersten (Archiv-)Jahres bis Jahresende des aktuell geöffneten Jahres, so wird dieses verwendet. Ansonsten wird ein vorhandenes Eröffnungsdatum beibehalten oder bei der Neuanlage das Systemdatum gesetzt.

Mit dem Feld Anlagenkennung wird gesteuert, ob es sich um eine Anlage (1) eine ,Anlage im Bau' (2), ein , GWG' (3) oder einen , GWG-Pool' (4) handelt oder nicht (0 bzw. leer).

Mit dem Feld Erlös aus Anlagenverkauf wird gesteuert, ob es sich um ein Erlöskonto mit Anlagenverkauf (1) handelt oder nicht (0 bzw. leer).

Mit dem Feld Buchungssperre kann eine Buchungssperre (= Warnung beim Buchen) gesetzt (1) werden. Sonst (0).

Die Kostenschablone kann über den Namen der gewünschten Schablone angegeben werden. Die Schablone muss dazu im Mandanten bereits angelegt sein und die Groß-/Kleinschreibung ist zu beachten.

Die Felder USt2A-Kennziffer und USt2A-Formularkennung sind für die Umsatzsteuererklärung relevant. Die USt2A-Kennziffer und – Formularkennung wird im Formular Umsatzsteuererklärung verwendet. Gültige Kennziffern können dem USt2A-Formular entnommen werden.

Im Feld OSS-Berücksichtigung wird die Kennung der One-Stop-Shop-Art hinterlegt: Keine (0), Ware (1), Dienstleistung (2), Ware (Import aus Drittland) (9) und für Dienstleistung (Leistung aus Drittland) die (10). Ware + reduziert (17), Dienstleistung + reduziert (18), Ware (Import aus Drittland) + reduziert (25) und für Dienstleistung + reduziert (Leistung aus Drittland) die (26).

Im Feld UStID Betriebsstätte wird die Umsatzsteuer-ID-Nummer der Betriebsstätte hinterlegt.

## **DATEV-Kontozuordnung**

Fibu-Kontonummer(7) | DATEV-Kontonummer(7) | [Defaultkonto (1)]

Beim DATEV-Export aus der syska EURO FIBU kann die Kontonummer durch eine abweichende DATEV-Kontonummer ersetzt werden (s. Menü ,Einstellungen' – ,DATEV-Kontozuordnung').

Diese Zuordnung kann für Sach- und Personenkonten ex- und importiert werden, dabei ist die FIBU-Kontonummer diejenige innerhalb der syska EURO FIBU und die DATEV-Kontonummer diejenige die beim DATEV-Export verwendet werden soll.

Das Defaultkonto legt fest, welches Konto bei mehreren Zuordnungen auf das gleiche Konto beim Import verwendet werden soll. Dabei steht die 1 für ein Defaultkonto; die 0 für keines. Falls Sie die Datei für den Import selbst erstellen, achten Sie darauf, dass das Defaultkonto nur bei einem Fibu-Konto gesetzt ist.

## **Kostenstellen**

Kontonummer(7) | Kürzel(8) | Name(30) | [Bemerkung(40)] | [Kostendimension(1)] | [Saldovortrag(1)] | [KoStArt(1)] | [Gruppierungskriterium (50)] | [Laufzeitbegrenzung Start (10)] | [Laufzeitbegrenzung Ende (10)] | [Kostenstellenreferenz(7)]

Ist die Kostendimension 0, so handelt es sich eine Kostenstelle, bei 1 um einen Kostenträger. Bei mehr als zwei aktivierten Kostendimensionen in der Grundeinstellungen der EURO FIBU kann die Kostendimension über den Bereich 0-5 für die Kostendimensionen 1-6 angegeben werden.

Die Felder Saldovortrag, KoStArt und Gruppierungskriterium sind nur bei aktivierter syska EURO KORE von Bedeutung. Der Saldovortrag ist 0, falls der Saldo nicht ins nächste Jahr vorgetragen wird, ansonsten 1. Bei der KoStArt steht 0 für eine Hauptkostenstelle, 1 für eine Hilfskostenstelle und 2 für eine Allgemeinkostenstelle (bei einem Kostenträger ist das Feld immer 0). Das Gruppierungskriterium ist ein beliebiger bis zu 50 Zeichen langer Text.

Die Felder der Laufzeitbegrenzung enthalten Datumswerte. Es müssen beide Werte oder keiner von beiden angegeben werden. Der Start muss zeitlich vor dem Ende liegen. Diese beiden Felder sind nur relevant, wenn die syska EURO KORE aktiv ist.

Die Kostenstellenreferenz gibt die referenzierte Kostenstelle bzw. deren Nummer aus der 1. Dimension an, falls die Option "Kostendimension 5 referenziert auf Kostendimension 1" in den Einstellungen der EURO FIBU aktiv ist. Achten Sie beim Import darauf, dass die referenzierte Kostenstelle aus KoSt1 existiert, damit die KoSt5 importiert werden kann. Kostenreferenzen dürfen nur in der 5. Dimension angegeben werden und nur dann, wenn die Option in den Grundeinstellungen aktiv ist. Kostenstellen aus höheren Dimensionen können ebenfalls nur eingelesen werden, falls dies in den Grundeinstellungen definiert ist.

Ist beim Export die Option "mit Kontensalden" aktiviert, so wird der Kontosaldo als letztes Feld exportiert.

## **Buchungen**

Buchungsart (E, L, A, U, I, i, z, Z) | Belegdatum(10) | Belegnummer(16) | Sollkontonummer(7) | Habenkontonummer(7) | [Buchungstext(35)] | Bruttobetrag(12) | [Steuersatz(5)] | [Steuerbetrag(12)] | [n-mal der Block { [Kostenstelle1(7)] | [Kostenstelle2/Kostenträger(7)] | [Kostenstelle3(7)] | [Kostenstelle4(7)] | [Kostenstelle5(7)] | [Kostenstelle6(7)] | [Bemerkung(40)] | [Bemerkung 2(40)] | [F/V-Kennung(1)] | [Kostenteilbetrag(12)] } ] | [Währung(4)] | [GW-Betrag(12)] | [Zahlungsziel(10)] | [Valutadatum(10)] | [OP-Belegnummer(16)] |

[ESR-Nummer(53)] | [Buchungstext 2(35)] | [DMS-ID(100)] | [IST-Erzeugung(11)]

Die Buchungsarten bedeuten: E: Eröffnungsbuchung L: Laufender Geschäftsvorfall

A: Abschlussbuchung U: (Steuer) Umbuchung I: Ist-Umbuchung i: Umbuchung bei der Zahlung einer Anzahlungsrechnung z: Automatisch generierte Buchung aus der Schlussrechnungsautomatik von Anzahlungen Z: Schlussrechnung eines Anzahlungsvorfalles

Der Steuersatz braucht nur dann angegeben zu werden, wenn es sich um einen sonstigen bzw. geänderten Steuersatz handelt. Ansonsten wird dieser - wie beim normalen Verbuchen - ermittelt. Die Angabe des Steuerbetrags ist nur dann notwendig, wenn dieser nicht dem ansonsten automatisch errechneten Steuerbetrag entspricht. Bei EG-Buchungen und Buchungen mit dem Verrechnungssatz muss beim ASCII-Import in die syska EURO FIBU die Steuerumbuchung separat mit übergeben werden. Kann diese nicht zur Verfügung gestellt werden, so kann die Datei auch mittels des flexiblen Imports der syska EURO FIBU importiert werden, welcher diese Buchungen automatisch generiert.

Enthält die Buchung Kostenbuchungen (hier in grauer Farbe dargestellt), so wird deren Aufteilung durch den u.U. mehrfach zu verwendenden Kostenbuchungsblock übergeben. Dabei muss dann die Summe der Kostenteilbeträge aus den einzelnen Blöcken dem aus Brutto und Steuer automatisch errechneten Nettobetrag der Buchung entsprechen. Dabei ist zu beachten, dass die Dateizeile eine variable und u.U. große Länge hat. Wurden die Kosten z.B. auf 10 Kostenstellen aufgeteilt, so enthält die Dateizeile 10 Blöcke mit den Kostenteilbuchungen. Da beim Buchen jeweils pro Kostenteilbuchung eine Bemerkung erfasst werden kann, muss diese pro Kostenblock angegeben werden (oder zumindest ein leeres Feld hierfür). Die F/V-Kennung muss entweder ein 'F' oder ein 'V' enthalten und gibt an, ob die Kosten fix oder variabel sind. Enthält die Buchung keine Kostenbuchungen, dann ist direkt die Währung nach dem Steuerbetrag zu übergeben (in grüner Farbe dargestellt).

Als Währung wird beim Export immer die Erfassungswährung der Buchung rausgeschrieben (also Landeswährung oder EURO; in Schweizer Mandanten auch die Fremdwährung). Wird das Währungsfeld beim Import leer gelassen, dann wird die Buchung in der eingestellten Grundwährung importiert. Das Währungsfeld ist immer anzugeben, wenn danach noch weitere Felder (z. B. Zahlungsziel) folgen. Wird in fremder Währung importiert, so sind der Brutto- und der Steuerbetrag ebenfalls in Fremdwährung anzugeben. Außerdem muss dann im Feld "GW-Betrag" der in Grundwährung umgerechnete EUR-Bruttobetrag eingetragen werden (dieser kann dafür vom Grundwährungsbetrag gemäß dem hinterlegten Wechselkurs abweichen, um z.B. Tagesschwankungen zu berücksichtigen).

*Achtung! Wird mind. eines der folgenden Felder übergeben und ist das Feld für GWbetrag leer, so ist vor dem Feld für das Zahlungsziel ein leeres Feld zu übergeben, damit der Import die folgenden Felder sinngemäß zuordnen kann und nicht als Währung interpretiert. Dadurch sind insgesamt 4 leere Felder zwischen Kostenblock und Zahlziel notwendig!*

Die Felder Zahlungsziel, Valutadatum und OP-Belegnummer können beim Import mit angegeben werden und sind nur für die Anlage eines OPs bei Buchungen auf Personenkonten relevant. Die ESR-Nummer ist in der Schweizer Version von Bedeutung: Wird hier eine ESR-Nummer angegeben, dann wird diese beim Verbuchen in den erzeugten OP übernommen und bei der Kontierung von Zahlungen berücksichtigt. Es werden nur korrekte ESR-Nummern beachtet (Prüfziffern). Die Nummer kann wie auf den Belegen übergeben werden oder auch nur als fortlaufende Ziffernfolge.

Im Feld Zahlungsziel können die wichtigsten Angaben zu einem Zahlziel auch direkt angegeben werden, ohne dass das Zahlziel bereits in der Fibu angelegt sein muss. Es wird dann beim Import der Buchung automatisch ein gleichlautendes Zahlziel mit den Bedingungen gemäß folgendem Syntax angelegt:

Das Zahlziel muss genau aus 6 oder 10 Ziffern in der Form *nnsspp* oder *nnsspps2p2* bestehen; *nn* steht hierbei für die Nettozahlfrist in Tagen, *ss* für die Skontofrist in Tagen, *pp* für die Vor- und Nachkommastelle des Skontoprozentsatzes, *s2* und *p2* entsprechend für die 2. Skontofrist und den dazugehörigen Skontosatz (Bsp.: 210720 bedeutet 21 Tage netto, 7 Tage Skonto mit 2,0%; bei

2107201415 wird zusätzlich noch eine 2. Skontofrist mit 14 Tagen und 1,5% Skonto gewährt). Achten Sie bei Erzeugung dieser Ziffernfolge unbedingt darauf, dass jeder Teileintrag genau 2 Ziffern lang sein muss, damit die Gesamtlänge von 6 oder 10 genau eingehalten wird!

Ab Version 6.2 ist optional auch die Angabe der Zahlungsart gemäß der Zahlungszielverwaltung an der 7. bzw. 11. Stelle des Zahlziels möglich. Dabei steht die 0 für eine "sonstige Überweisungsart", die 1 für "Überweisung (Gutschrift)", die 2 für "Scheck", die 3 für "Einzug" und die 4 für "Abbuchung" (das obige Bsp. mit Zahlungsart Einzug lautet dann 2107203). Wird die Zahlungsart nicht angegeben oder ist diese ungültig, so wird das Zahlziel automatisch mit der Zahlungsart "Überweisung (Gutschrift)" angelegt.

*Achtung! Da das Zahlzielkürzel in der syska EURO FIBU nur 10-stellig ist, wird bei Übergabe eines 11-stelligen Zahlziels die letzte Stelle zwar ausgewertet, aber bei der Bildung des Kürzels abgeschnitten. Wenn Sie daher zwei Zahlziele übergeben, die sich nur in der Zahlungsart unterscheiden, wird das zweite Zahlziel nicht angelegt, sondern stattdessen das erste verwendet.*

## *Ist-Umbuchungen bei Ist-Versteuerung:*

Für Ist-Versteuerer ist das Format bei Ist-Umbuchungen, folgendermaßen geändert: Bei einer Ist-Umbuchung dürfen weder Kostenstellen noch Grundwährungsbetrag, Zahlungsziel, Valutadatum und OP-Belegnummer noch die sonstigen nachfolgenden Felder angegeben werden. Als Währung darf nur die Grundwährung übergeben werden, also keine Fremdwährung. Nach der optionalen Steuerkennung und vor der Währung werden die drei nachfolgenden Felder eingeschoben:

| Ist-Umsatz (12) | Ist-Steuerkennung (4) | Ist-Gegenkonto (7)

Der Ist-Umsatz enthält den Nettobetrag der Ausgangsrechnung, deren Steuer durch die Ist-Umbuchung von "nicht fällige Ust." auf "fällige USt." umgebucht wird. Die Ist-Steuerkennung enthält die Steuerkennung der entsprechenden Ausgangsrechnungen (Regel-, ermäßigter-, sonstiger- und den EG-Steuersatz). Das Ist-Gegenkonto ist das Erlöskonto der ursprünglichen Buchung. Wird dies übergeben, so kann die USt-Verprobung das richtige Konto ermitteln.

## *Besonderheit bei Ist-Versteuerung in Österreich (AT) ab 2013:*

Die Ist-Erzeugung ist das Datum der OP-Erzeugung. Relevant ist dieses Datum nur für Mandanten mit Istversteuerung in Österreich, die ab 2013 Kreditoren-OPs aus 2012 oder früher mit Skonto ausgleichen. Die Korrektur des Skontos erfolgt vor 2013 gegen das Vorsteuer-Konto und ab 2013 gegen das Vorsteuer-nicht-fällig-Konto. Es kann nur ein Datum der Ist-Erzeugung für die gesamte Buchung angegeben werden. Im Zweifelsfall wird das letzte angegebene Datum des Splits genommen. Es sollte nur bei der Skontoteilbuchung angegeben werden. Fehlt die Angabe, so wird nach der neuen Regelung ab 2013 ausgeglichen.

Die DMS-ID wird beim Import nicht auf den Inhalt bzw. deren Korrektheit geprüft. Hier kann bei Einsatz eines DMS-Systems eine ID übergeben werden. Bei Einsatz des integrierten Mini-DMS in der SQL-Plusversion kann hier ein Dateiname des Belegs übergeben werden. Dies gilt auch bei allen anderen Stellen, an denen die DMS-ID übergeben werden kann.

## **Splitbuchungen**

Splitbuchungen können übergeben werden, indem ab der zweiten Teilbuchung ein Stern (= Multiplikationszeichen) auf der nicht gesplitteten Seite anstelle der Kontonummer angegeben wird. Ansonsten ist die Teilbuchungszeile wie bei einer einfachen Buchung aufgebaut. Das Ende einer Splitbuchung muss nicht explizit angegeben werden, es ist durch die nächste Zeile mit einer vollständigen Buchung oder durch das Dateiende implizit gegeben. Eine Splitbuchung ist nur als laufender Geschäftsvorfall (Buchungsart = L) zulässig.

Beispiel einer Ausgangsrechnung auf drei verschiedene Erlöskonten (SKR-03):

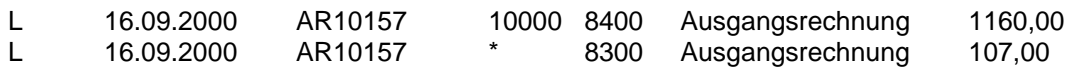

L 16.09.2000 AR10157 \* 8401 Ausgangsrechnung 116,00

Die Felder die pro Splitbuchung eindeutig sein müssen (z.B. Belegdatum, Belegnummer, Zahlungsziel, Valutadatum, ESR-Nummer, DMS-ID usw.) werden aus der ersten Zeile entnommen. Abweichende Angaben in den Folgezeilen werden ignoriert.

*Achtung! Da die Umsatzsteuer in der Fibu zur korrekten Erzeugung der Umsatzsteuervoranmeldung für jede Teilbuchung separat ermittelt werden muss, kann es hierbei zu Rundungsdifferenzen kommen, sofern in Ihrer Anwendung die Steuer aus der Gesamtnettosumme errechnet wird.*

> *Dies ist z.B. bei Ausgangsrechnungen auf verschiedene Erlöskonten mit gleichem Steuersatz der Fall. Vor der Übergabe einer solchen Buchung sollten Sie daher prüfen, ob die, in Ihrer Anwendung aus der Gesamtsumme ermittelte, Umsatzsteuer von der Summe der einzelnen Steuerbeträge abweicht. Ist dies der Fall, so sollten Sie eine separate Teilbuchung auf ein steuerfreies Erlöskonto über die Differenz mit übergeben, damit der OP in der Fibu mit der Rechnungssumme übereinstimmt.*

## **Anzahlungsvorfälle**

Benutzer(30) | Änderungsdatum(10) | [Ende-Datum(10)] | Anfangsdatum(10) | Name(16) | [Bemerkung(255)]

Zur Nutzung der Schlussrechnungsautomatik der EURO FIBU müssen zusammen zu den Buchungen von Anzahlungsrechnungen bzw. den Anzahlungsvorfällen auch die Anzahlungsvorfälle importiert werden, damit die einzelnen Buchungen zu einem Anzahlungsvorfall zusammengefasst werden können.

Der Benutzer und das Änderungsdatum markieren die letzte Änderung im Vorfall. Das Ende-Datum markiert den Anzahlungsvorfall als abgeschlossen, falls gesetzt; sonst ohne Datum als offen. Das Anfangsdatum ist das kleinste Datum einer Anzahlungsrechnung.

## **Kontensalden**

Kontonummer(7) | Sollsaldo Eröffnungsbuchungen(12) | Habensaldo Eröffnungsbuchungen(12) | Sollsaldo 1.Geschäftsjahresmonat(12) | Habensaldo 1.Geschäftsjahresmonat(12) | ... | Sollsaldo 12.Geschäftsjahresmonat(12) | Habensaldo 12.Geschäftsjahresmonat(12) | Sollsaldo Abschlussbuchungen(12) | Habensaldo Abschlussbuchungen(12) | [Kontoname(40)] | [Sollsaldo Gesamtjahr (12)] | [Habensaldo Gesamtjahr (12)] | [Saldo Gesamtjahr(12)]

Der Import von Kontensalden dient der einfachen Übermittlung von Saldenwerten bei verteilt operierenden Unternehmen. Hier wird keine Buchung erzeugt, sondern nur der Saldo in die Konten geschrieben, so dass dieser durch eine Saldenreorganisation wieder gelöscht wird. Eröffnungswerte bzw. -salden z.B. aus einer Altdatenübernahme sollten als Buchung im zuvor beschriebenen Format erfolgen. Der Export und Import erfolgt in der Grundwährung.

Der Kontoname wird beim Export aus der syska EURO FIBU geschrieben und ist beim Import ohne Bedeutung.

Die Salden für das Gesamtjahr werden optional mit exportiert, sofern in der syska EURO FIBU die Option "mit Jahressalden" aktiviert wurde.

## **Kostenstellensalden**

Kostenstellennummer(7) | Saldo 1.Geschäftsjahresmonat(12) | ... | Saldo 12.Geschäftsjahresmonat(12) | [Kostenstellenname(30)] | [Saldo Gesamtjahr(12)] | [Kostendimension(1)] | [Kostenstellenreferenz(7)]

Der Kostenstellenname wird beim Export aus der syska EURO FIBU geschrieben und ist beim Import ohne Bedeutung.

Der Saldo für das Gesamtjahr wird optional mit exportiert, sofern in der syska EURO FIBU die Option "mit Jahressalden" aktiviert wurde.

*Hinweis: Haben Sie durch einen versehentlichen Import von Kontensalden die Salden in Ihrem bzw. im falschen Mandanten überschrieben, so können Sie diese durch eine Saldenreorganisation im 'Allgemein'-Menü wieder aufbauen lassen.*

## **Sollwerte**

Kontonummer(7) | Sollwert 1.Geschäftsjahresmonat(12) | ... | Sollwert 12.Geschäftsjahresmonat(12) | Sollwert Gesamtjahr(12) | [Kontoname(40)] | [Kostendimension(1)] | [Kostenstellenreferenz(7)]

Der Aufbau der Sollwertdatei ist für Konten und Kostenstellen identisch. Der Export und Import erfolgt in der Grundwährung. Der Kontoname wird beim Export aus der syska EURO FIBU geschrieben und ist beim Import ohne Bedeutung.

## **Offene Posten**

Kontonummer(7) | [Kontoname(40)] | Belegnummer(16) | Belegdatum(10) | [Fälligkeitsdatum(10)] | [Skontodatum(10)] | [Skontoprozent(5)] | Bruttobetrag(16) | [Währung(4)] | Steuersatz(5) | [Gesamtausstand(16)] | [Steuersatz2(5)] | [Ausstand2(5)] | [Buchungstext(35)] | [Bemerkung(40)] | [Mahnstufe(1)] | [Mahndatum(10)] | [Gegenkonto(7)] | [Zahlungssperre(1)] | [Valutadatum(10)] | [OP-Belegnummer(16)] | [Skontodatum2(10)] | [Skontoprozent2(5)] | [ZZKuerzel(10)] | [ESR-Nummer(53)] | [Zessionstext (120)] | [Skontokonto] | [Skontokonto2] | [Buchungstext 2(35)] | [DMS-ID(100)] | [Inkasso (1)] | [Inkasso-Akte (10)] | [Inkasso-Forderungsnr. (10)] | [Inkasso-Forderungsnr. Mahnkosten (10)]

Es werden immer alle Felder exportiert, wobei die Felder Steuersatz2, Ausstand2, Buchungstext, Bemerkung, Mahndatum und DMS-ID leer sein können.

Im Feld Bruttobetrag steht der ursprüngliche Rechnungs- oder Gutschriftsbetrag inkl. Steuer. Ist der Bruttobetrag negativ, so handelt es sich um eine Gutschrift. Wurde der OP bereits angezahlt, so wirkt sich dies nur auf den Ausstand aus, der dann kleiner ist als der Bruttobetrag.

Bei einem OP, der genau einem Steuersatz unterliegt (z.B. 16%), sind die Felder Steuersatz2 und Ausstand2 leer. Diese sind nur bei einem OP, der sich aus Teilbuchungen mit zwei verschiedenen Steuersätzen zusammensetzt (z.B. 7% und 16%), belegt. Im Ausstand2 befindet sich dann der Teilbetrag, der dem Steuersatz2 unterliegt. Im Gesamtausstand steht immer der gesamte Ausstand des OPs. Der Ausstand zum ersten Steuersatz ergibt sich bei einem OP mit zwei Steuersätzen aus der Differenz zwischen dem Gesamtausstand und dem Ausstand2.

Bei der Mahnstufe steht -1 für "nicht mahnbar" und 0 bis 9 für die aktuelle Mahnstufe. Im Mahndatum steht das Datum der letzten Mahnung. Das Mahndatum kann allerdings leer sein, obwohl der OP eine Mahnstufe größer 0 besitzt. Dies tritt dann auf, sobald ein Mahnlauf am gleichen Tag zweimal durchgeführt und wieder rückgängig gemacht wurde.

Das Feld Gegenkonto enthält das Gegenkonto (z.B. das Erlös- oder Aufwandskonto) der OPerzeugenden Buchung. Bei Soll- und Istversteuerung ist es optional, außer bei Anzahlungsrechnungsbuchung, damit diese als solche erkannt werden können. Bei Einnahme/Überschuss muss es dagegen immer angegeben werden, damit zum Datum der Zahlung beim Ausgleich des OPs daraus die Erlös- bzw. Aufwandsbuchung erzeugt werden kann.

Ist der OP zur Zahlung gesperrt, wird im Feld Zahlungssperre ein Wert ungleich '0' übergeben. Ist das Feld leer oder gleich '0', so ist der OP nicht zur Zahlung gesperrt.

ZZKuerzel: wird beim Import das Zahlzielkürzel mitgegeben, so muss dieses in der Zahlzielverwaltung der syska EURO FIBU angelegt sein und überschreibt dann die im OP evtl. angegebenen Skontodaten.

Ist der OP im Inkasso, wird im Feld Inkasso ein Wert ungleich '0' übergeben. Ist das Feld leer oder gleich '0', so ist der OP nicht im Inkasso. Die Aktennummer, Forderungsnummer und Forderungsnummer Mahnkosten sind nur bei OPs im Inkasso gesetzt und referenzieren Datensätze im Inkasso. Beim Import werden die Felder nur importiert, wenn der OP im Inkasso ist.

Die ESR-Nummer ist in der Schweizer Version von Bedeutung: Wird hier eine ESR-Nummer angegeben, dann wird diese in den OP übernommen und später bei der Kontierung von Zahlungen berücksichtigt. Es werden nur korrekte ESR-Nummern beachtet (Prüfziffern). Die Nummer kann wie auf den Belegen übergeben werden oder auch nur als fortlaufende Ziffernfolge.

Der Zessionstext ist nur in Österreich von Bedeutung und nur bei Debitoren-OPs sinnvoll. Die Felder Skontokonto und Skontokonto2 werden bei der Ausgleichsbuchung mit Skonto verwendet.

*Achtung! Beim Import von Offenen Posten werden weder Buchungen erzeugt noch Kontensalden verändert. Der OP-Import dient insbesondere der Übernahme einzelner OPs aus einer abzulösenden Finanzbuchhaltung. Die Eröffnungssalden Ihrer Personenkonten sollten Sie dabei als Eröffnungsbuchung mit deaktivierter OP-Erzeugung importieren.*

> *Alternativ können Sie im Dialog zum ASCII-Import die Option "Eröffnungsbuchungen erzeugen" beim Import der OPs zusätzlich aktivieren, so dass die Eröffnungsbuchungen anhand der OP-Daten automatisch in einen Stapel angelegt werden. Werden in Schweizer Mandanten OPs vor Version 2010 importiert, die dem Teilsteuersatz unterliegen und soll für diese OPs bei Zahlungen Skonto gewährt werden, so sollten Sie in diesen nach dem Import das Skontokonto zum Teilsteuersatz einstellen, damit die Umsatzsteuer zur automatischen Skontobuchung richtig ermittelt werden kann.*

## **Aufgaben**

[IstSerie(1)] | [IstSerientermin(1)] | [Name(50)] | [BenutzerZuständig(30)] | [Fälligkeits/Startdatum(10)] | [Modul(9)] | [Beschreibung(500)] | [BenutzerErledigt(30)] | [ErledigtDatum(10)] | [Serienmuster(100)] | [Serienende(32)] | [Link(10)]

Es können verschiedene Typen von Aufgaben importiert und exportiert werden: Einzeltermine, Terminserien und Serientermine. Zum identifizieren des Aufgabentyps werden die ersten beiden Felder benutzt:

Wenn sowohl das erste Feld und das zweite Feld mit einer 0 oder nicht belegt sind, handelt es sich um einen Einzeltermin:

Wenn das erste Feld (IstSerie) ungleich 0 ist, handelt es sich um eine Aufgabe vom Typ Terminserie:

Wenn das erste Feld (IstSerie) gleich 0 oder nicht belegt ist und das zweite ungleich 0 ist, handelt es sich um einen Serientermin.

Erläuterung der einzelnen Felder:

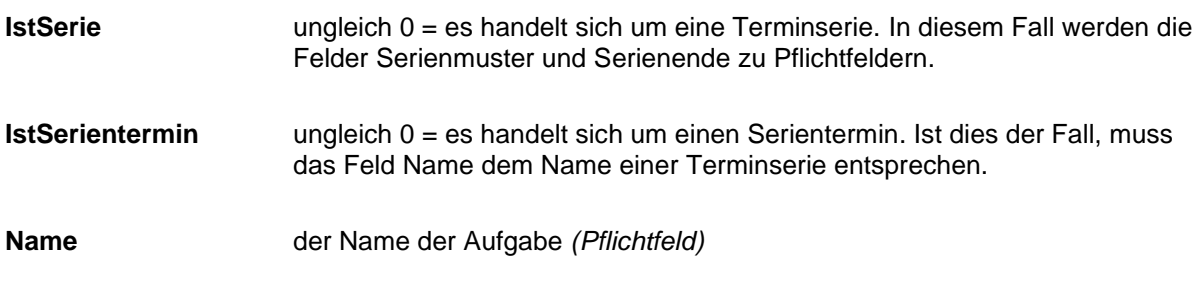

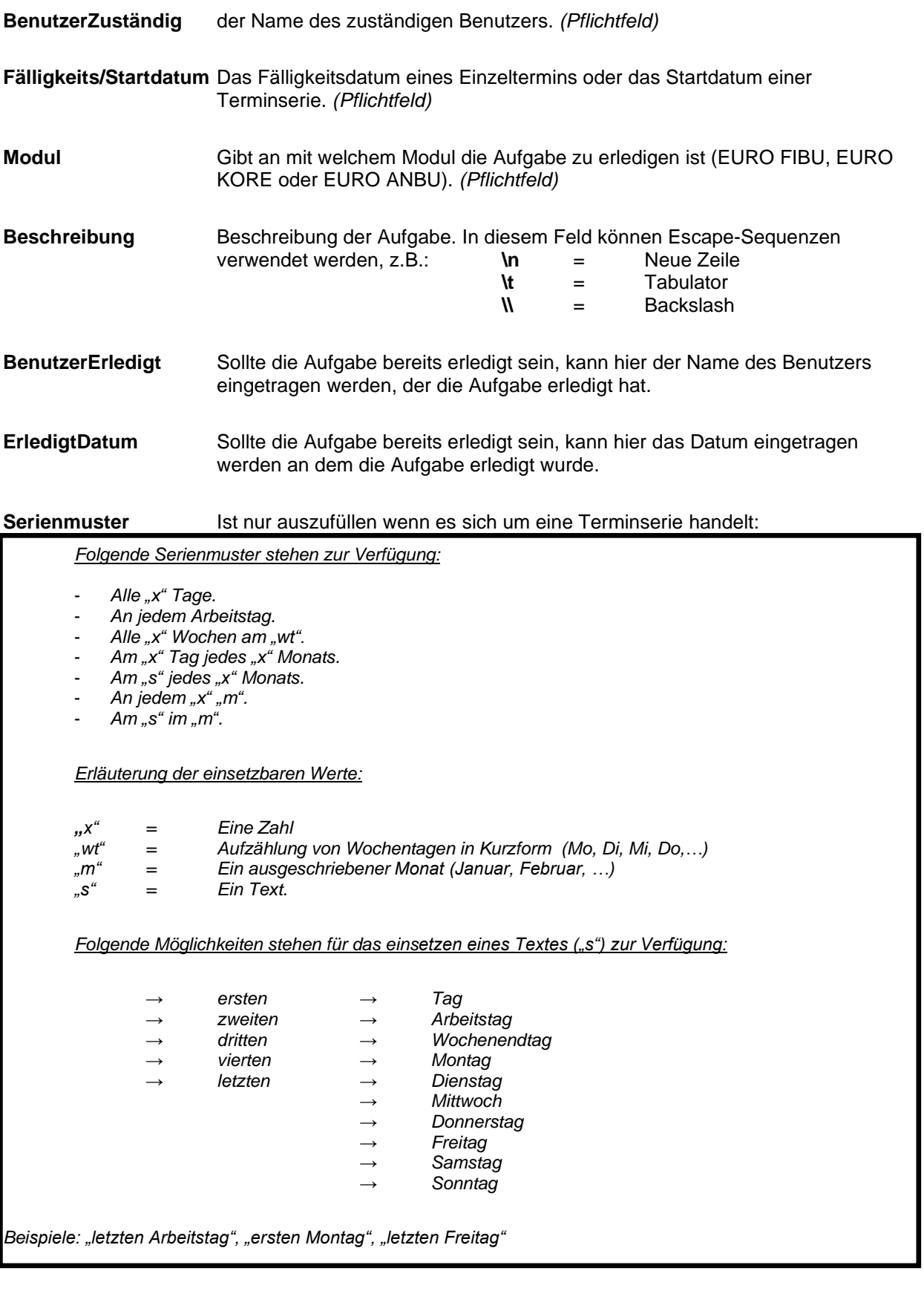

Serienende **Interpretate Ist nur auszufüllen wenn es sich um eine Terminserie handelt:** 

*Folgende Muster stehen für ein Serienende zur Verfügung:*

- *Nie*

- *Endet nach "x" Terminen (Bsp.: Endet nach 5 Terminen)* - *Endet am "tt.mm.yyyy" (Bsp.: Endet am 18.08.2008)*

- **Link** Eine ID zu einem Menüpunkt in der EURO FIBU, EURO KORE oder EURO ANBU.
- *Hinweise: Im Aufgabenverwaltungsdialog werden zu einer Terminserie maximal 9 nicht erledigte Serientermine angezeigt. Wenn Sie mehr als 9 Serientermine importieren wollen, können sie dies dennoch tun. Wenn Sie eine Terminserie mit zugehörigen Serienterminen importieren wollen, muss die Terminserie an erster Stelle stehen.*

# **syska EURO KORE**

## **Kostenstellen**

*Wichtig! Der Aufbau der Datensätze für den Import von Kostenstellen und Kostenträgern in die syska EURO KORE unterscheidet sich vom dem der syska EURO FIBU.*

Kontonummer(7) | Kürzel(8) | Name(30) | [Art(1)] | [Bemerkung(40)] | [Gruppierungskriterium(50)] | [Saldovortrag(1)] | [Laufzeitbegrenzung Start (10)] | [Laufzeitbegrenzung Ende (10)]

Bei der KoStArt steht 0 für eine Hauptkostenstelle, 1 für eine Hilfskostenstelle und 2 für eine Allgemeinkostenstelle (bei einem Kostenträger ist das Feld immer 0). Das Gruppierungskriterium ist ein beliebiger bis zu 50 Zeichen langer Text. Der Saldovortrag ist 0, falls der Saldo nicht ins nächste Jahr vorgetragen wird, ansonsten 1.

Die Felder der Laufzeitbegrenzung enthalten Datumswerte. Es müssen beide Werte oder keiner von beiden angegeben werden. Der Start muss zeitlich vor dem Ende liegen. Diese beiden Felder sind nur relevant, wenn die syska EURO KORE aktiv ist.

## **Kostenträger**

*Wichtig! Der Aufbau der Datensätze für den Import von Kostenstellen und Kostenträgern in die syska EURO KORE unterscheidet sich vom dem der syska EURO FIBU.*

Kontonummer(7) | Kürzel(8) | Name(30) | [Bemerkung(40)] | [Gruppierungskriterium(50)] | [Saldovortrag(1)] | [Laufzeitbegrenzung Start (10)] | [Laufzeitbegrenzung Ende (10)]

Das Gruppierungskriterium ist ein beliebiger bis zu 50 Zeichen langer Text. Der Saldovortrag ist 0, falls der Saldo nicht ins nächste Jahr vorgetragen wird, ansonsten 1.

Die Felder der Laufzeitbegrenzung enthalten Datumswerte. Es müssen beide Werte oder keiner von beiden angegeben werden. Der Start muss zeitlich vor dem Ende liegen. Diese beiden Felder sind nur relevant, wenn die syska EURO KORE aktiv ist.

## **Sekundärkostenarten**

Kontonummer(7) | Kürzel(8) | Name(40) | [Bemerkung(50)] |

## **Umlagekostenarten**

Kontonummer(7) | Kürzel(8) | Name(40) | [Bemerkung(50)] |

## **Leistungsarten**

Kontonummer(7) | Kürzel(8) | Name(40) | [Bemerkung(50)] | Kostensatz (12) | Einheit(3) |

Der Kostensatz wird in Grundwährung erwartet und muss mit 2 Nachkommastellen angegeben werden. Daraus ergeben sich maximal 9 Vorkommastellen.

## **Innerbetriebliche und weiterverrechenbare Leistungen**

Belegdatum(10) | [Belegnummer(16)] | Leistungsart(7) | Leistende Kostenstelle(7) | Empfangende Kostenstelle bzw. Kostenträger(7) | Menge(16) | Einheit(3) | [Buchungstext(40)] | Gruppenstart(1) | [Buchungstext 2(40)] | [DMS-ID(100)]

*Wichtig! Die Belegnummer validiert gemäß den Grundeinstellungen des Mandanten. Ist dort die Option "Zwingende Angabe der Belegnummer" aktiviert, ist das Feld "Belegnummer" beim Import ein Pflichtfeld.*

Das Belegdatum muss innerhalb einer bebuchbaren Periode liegen. Es ist zu beachten, dass die Konten der Leistungsart, der leistenden Kostenstelle sowie der empfangenden Kostenstelle vor dem Import der innerbetrieblichen Leistungen angelegt und bebuchbar sein müssen.

Die Menge darf insgesamt maximal 13 Vorkomma- und 2 Nachkommastellen bzw. 9 Vorkomma- und 6 Nachkommastellen haben.

Der Wert Gruppenstart 1 kennzeichnet die erste Buchung innerhalb einer Gruppe von Buchungen. Dies ist im Wesentlichen dann der Fall wenn eine innerbetriebliche bzw. weiterverrechenbare Leistung auf mehrere empfangende Kostenstellen bzw. Kostenträger verteilt wird.

Jede weitere Buchung der Gruppe ist mit dem Wert Gruppenstart 0 gekennzeichnet. Innerhalb einer Gruppe müssen analog zum Buchungsdialog Belegdatum, Belegnummer, Leistungsart und leistende KoSt gleich sein.

In der nachfolgenden Tabellen werden 3 innerbetriebliche Leistungen importiert, wobei die Leistungen mit den Belegnummern 1 und 3 jeweils auf 2 empfangende Kostenstellen aufgeteilt werden (Gruppe).

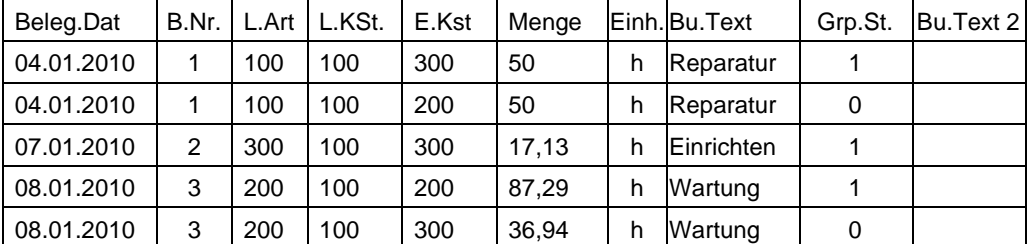

## **Kostenarten-/Kostenstellenkombinationen**

Kostenart(7) | Kostenstelle von(7) | Kostenstelle bis(7)

Das Feld "Kostenart" kann eine Primär-, eine Sekundär- oder Umlagekostenart beinhalten.

## **Umlagedefinitionen**

Umlagekostenart(7) | Art(1) | Abgebende Kostenstelle(7) | Empfangende Kostenstelle(7) | [Betrag(12)] | [Prozent(5)] | [umzulegende Kostenart(7)]

Das Feld "Art" kann die Werte 0 (Betrag), 1 (Prozent) oder 2 (Kostenart) enthalten. Die Felder "Betrag", "Prozent" bzw. "umzulegende Kostenart" müssen in Abhängigkeit des Feldes "Art" gefüllt sein.

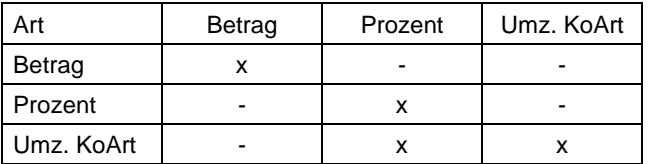

 $x = \text{benötigt} - \text{enicht benötigt}$ 

## **Kostenbuchungen/Sekundärkostenbuchungen**

Der ASCII-Import/-Export für Kostenbuchungen verwendet folgendes Format:

Belegdatum(10) | Belegnummer(16) | Kostenart(7) | Kostenstelle(7) | Kostenträger(7) | Kennung(1) | Betrag(12) | Menge(16) | Einheit(3) | Buchungstext(40) | Abrechnungsbuchung (1) | Art(1) | [Buchungsdatum(10)] | [Buchungstext 2(40)] | [DMS-ID(100)]

Das Feld Kennung enthält den Wert 1 (fixe Kosten) oder 2 (variable Kosten).

Die Menge darf insgesamt maximal 13 Vorkomma- und 2 Nachkommastellen bzw. 9 Vorkomma- und 6 Nachkommastellen haben.

Das Feld Abrechnungsbuchung ist mit 1 gefüllt, falls es sich um eine Abrechnungsbuchung handelt, mit 0, falls die Buchung nicht als Abrechnungsbuchung erstellt wurde.

Folgende Werte können im Feld Art ausgegeben werden:

- 0: Primärkostenbuchung
- 1: Sekundärkostenbuchung
- 2: Umlagebuchung
- 3: Innerbetriebliche Leistungsbuchung
- 4: Weiterverrechenbare Leistungsbuchung

Für den Export stehen folgende Möglichkeiten zur Verfügung:

- Kostenbuchungen: Exportiert werden Kostenbuchungen aller Art, d.h. Primär- Sekundär-, Umlage- und Leistungsbuchungen inklusive der Buchungen, die bei der Monatsabrechnung erstellt werden.
- Sekundärkostenbuchungen: Exportiert werden lediglich Sekundärkostenbuchungen.

Importiert werden können lediglich Sekundärkostenbuchungen, entweder in einen Stapel oder direkt. Folgende Felder müssen entsprechend gesetzt sein:

- Belegdatum: Das Datum muss in einem bebuchbaren Zeitraum liegen.
- Kostenart: Zulässig sind nur Sekundärkostenarten
- Abrechungsbuchung: 0
- Art: 1, Sekundärkostenbuchung

Beim Import in einen Stapel werden die Buchungen gruppiert. D.h. Einzelzeilen in der ASCII-Datei, die die gleichen Werte in den Feldern Belegdatum, Belegnummer, Kostenart, Einheit und Buchungsdatum aufweisen, werden in der Stapel-Verwaltung als eine Buchung mit den entsprechenden Kostenzeilen angezeigt.

Das Buchungsdatum wird beim Import jeweils auf den Tag des Imports gesetzt.

## **Sollwertimport**

Der Import der Sollwerte in der syska EURO KORE erfolgt in Grundwährung. Die Felder in den Importdateien werden durch einen Tabulator, ein Semikolon oder ein Leerzeichen getrennt. Bei einem abweichenden Geschäftsjahr ist als Jahr das Startjahr des Geschäftsjahres einzutragen (z.B. bei Geschäftsjahresbeginn in 09/2001 wäre dies das Jahr 2001). Im Folgenden ist das Dateiformat für die unterschiedlichen Kontenarten aufgeführt:

## **Sollwertimport Kostenarten**

Kontonummer(7) | Jahr(4) | Sollwert 1.Geschäftsjahresmonat(12) | ... | Sollwert 12.Geschäftsjahresmonat(12)

## **Sollwertimport Kostenstellen und -träger**

Kontonummer(7) | Kostenart(7)\* | Jahr(4) | Fixer Sollwert 1.Geschäftsjahresmonat(12) | Variabler Sollwert 1.Geschäftsjahresmonat(12) | ... | Fixer Sollwert 12.Geschäftsjahresmonat(12) | Variabler Sollwert 12.Geschäftsjahresmonat(12)

\* Das Feld Kostenart ist nur anzugeben, wenn für Kostenstellen bzw. Kostenträger die Sollwerterfassung pro Kostenart in den Grundeinstellungen aktiviert ist.

# **syska EURO ANBU**

## **Anlagegruppen**

Name(40) | [AfA-Konto(7)] | [Sonder-AfA-Konto(7)] | [Belegnummer(16)] | [Belegnummer erhöhen(1)]

Das angegebene AfA-Konto und Sonder-AfA-Konto muss ein vorhandenes Sachkonto sein.

Das Feld zum optionalen Erhöhen der Belegnummer kann 0 (nicht erhöhen) oder 1 (erhöhen) enthalten.

## **AfA-Tabelle**

Anlagegut(200) | Branche(50) | [Nutzungsdauer(3)]

Die Nutzungsdauer wird in Monaten angegeben. Die Zahl darf maximal 3 Ziffern enthalten, z. B. "8" oder "14" Jahre (ohne Anführungszeichen).

## **Inventargruppen**

Name(40)

## **Standorte**

Nummer(10) | Name(40) | [Ort(40)] | [Standort(40)] | [Bild (max. Pfad)] | [Verz. (max. Pfad)] | [Gebäude(40)] | [Raum(40)]

Die Länge der Zeichenketten für die Felder Bild und Verzeichnis entsprechen der maximalen Pfadlänge des verwendeten Betriebssystems, z. B. Verzeichnispfad der Bilddatei: "\\server\produkte\maschine.jpg" oder "f:\produkte\maschine.jpg" (ohne Anführungszeichen).

Sollte als Bild eine nicht vorhandene Bitmapdatei angegeben werden, wird der Datensatz als ungültig angezeigt, der Datensatz ist aber dennoch importierbar.

## **Versicherungsart**

Name(40) | [Bemerkung(100)]

## **Anlagenstammdaten**

[Erfassungsdatum(10)] | [Benutzer(30)] | [Status(13)] | Inventarnr.(30) | [Inventarunternummer(10)] | [Inventargruppe(40)] | [Anlagegruppe(40)] | Bezeichnung(40) | [Seriennr.(30)] | Sachkonto(7) | [Kostenstelle(7)] | [Kostenschablone(40)] | Standort(40) | [Lieferant(7)] | [Anschaffung(10)] | [Nutzungsdauer(10)] | [Ak/Hk(12)] | [Schrottwert(12)] | [Gesamt-AfA(12)] | [Übernahmejahr(4)] | [Restbuchwert bei Übernahme(12)] | [AfA-Methode(50)] | [Bemerkung(255)] | [Infoverzeichnis(max. Pfad)] | [Bild(max. Pfad)] | [AfA-Beginndatum(10)] | [AfA-Sondermethode(50)] | [Abgangsdatum(10)] | [Bankkonto(7)] | [Teilwert(1)] | [Vermögenswert(12)] | [Versicherer(7)] | [Versicherungsart(40)] | [Versicherungswert(12)] | [AfA-Basis(12)] | LinearDauer(11) | [Sonder-AfA-Satz1(5)] | [Sonder-AfA-Satz2(5)] | [Sonder-AfA-Satz3(5)] | [Sonder-AfA-Satz4(5)] | [Sonder-AfA-Satz5(5)] | [Text(50)] | [Wert(12)] | [Datum(10)] | [Option(1)] | [Text2(50)] | [Wert2(12)] | [Datum2(10)] | [Option2(1)] | [Text3(50)] | [Wert3(12)] | [Datum3(10)] | [Option3(1)] | [GWG-Detail] | [GWG] | [GWG-Pool] | [Etikettenexport] | [Förderung KMU] | [Istbewertungsreserve] | [Hatbewertungsreserve] | [Verweis auf Anlage (Inv.-Nr.)] | [Verweis auf Anlage (U'nr.)] | [DMS-ID(100)]

Wenn kein Erfassungsdatum angegeben wurde, wird das heutige Datum verwendet.

Im Feld Benutzer wird der Name eines existierenden Benutzers oder keine Eintragung erwartet.

Der Status der Anlage (Altbestand) wird als Zahl folgendermaßen angegeben:

1 = "Anlage im Bau (AiB)"  $2 = "Aktiv"$ 

Die Angaben 0 = "Geplant" und 3 = "Deaktiv" sind beim Import nicht möglich, diese dienen lediglich der Information beim Export.

Die Inventarunternummer kann zusätzlich angegeben werden, um die Inventarnummern zu differenzieren.

Es kann nur entweder eine Kostenstelle oder eine Kostenschablone angegeben werden.

Der Standort ist ein Pflichtfeld und muss in der Datenbank vorhanden sein.

Die Nutzungsdauer wird in Monaten angegeben.

Der Schrottwert, Restbuchwert, etc. wird in Grundwährung erwartet und kann mit 2 Nachkommastellen sowie maximal 9 Vorkommastellen angegeben werden.

Der Name der AfA-Methode und AfA-Sondermethode muss beim Import einer der angelegten AfA-Methoden entsprechen.

Die Länge der Zeichenketten für die Felder Bild und Infoverzeichnis entsprechen der maximalen Pfadlänge des verwendeten Betriebssystems, z. B. Verzeichnispfad der Bilddatei: "\\server\produkte\maschine.jpg" oder "f:\produkte\maschine.jpg" (ohne Anführungszeichen).

Die AfA-Basis wird mit dem Restbuchwert bei Übernahme überschrieben. Angaben in diesem Feld haben keine Auswirkungen.

Die Lineare Dauer darf 0 sein. Wenn der Wert ungleich 0 ist, muss der Wert der Differenz zwischen Übernahmejahr und AfA-Ende in Monaten entsprechen.

Die Sonder-AfA-Sätze werden als Prozent im folgenden Format angegeben: 00,00.

Die Felder Text2 bis Option3 sind nur in der EURO ANBU Plusversion verfügbar.

Wenn das Feld GWG-Detail mit 1 (wahr) belegt ist handelt es sich um ein GWG-Detail. In diesem Fall beachten Sie bitte die Beschreibung für den Import/Export von GWG-Details. Wenn das Feld 0 ist, handelt es sich um eine Anlage.

Das Feld GWG gibt an ob es sich um ein GWG handelt. 1 = GWG, 0 = kein GWG.

Das Feld GWG-Pool gibt an ob es sich um einen GWG-Pool handelt. Da es für jedes Geschäftsjahr nur einen GWG-Pool gibt, wird beim Import ein vorhandener GWG-Pool überschrieben. Bereits vorhandene GWG-Details bleiben diesem zugeordnet. 1 = GWG-Pool, 0 = kein GWG-Pool

#### **GWG-Details**

GWG-Details werden mit den Anlagenstammdaten importiert/exportiert. Sie werden direkt nach dem GWG-Pool aufgelistet, welchem sie zugeordnet sind. Folgende Felder werden beim Import beachtet: Erfassungsdatum, Benutzer, Standort, Bezeichnung, Lieferant, Anschaffung, Bemerkung, AK/HK, Infoverzeichnis, Bild, GWG.

Das Feld Etikettenexport gibt an, ob bereits ein Etikettenexport stattgefunden hat. 1 = Exportiert, 0 = Nicht exportiert.

Die folgenden Felder sind nur in österreichischen Mandanten relevant: Das Feld Förderung KMU gibt an, ob es einen Freibetrag für investierte Gewinne (FBiG) gibt (1 = Ja, 0 = Nein).

Die Felder Istbewertungsreserve und Hatbewertungsreserve dürfen nicht beide für eine Anlage gesetzt werden  $(1 = Ja, 0 = Nein)$ .

Die Felder Verweis auf Anlage (Inv.-Nr. und U'nr.) können auf eine existierende Anlage verweisen. Auf die Anlage kann mit der entsprechenden Inventarnummer und Inventarunternr. verwiesen werden.

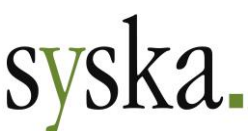

Gesellschaft für betriebliche Datenverarbeitung mbH Am Sandfeld 15 76149 Karlsruhe Tel.: +49 (0)721 985 93-0 Fax: +49 (0)721 985 93-60 info@syska.de www.syska.de